# jjOpenWrt User Guide

### Index

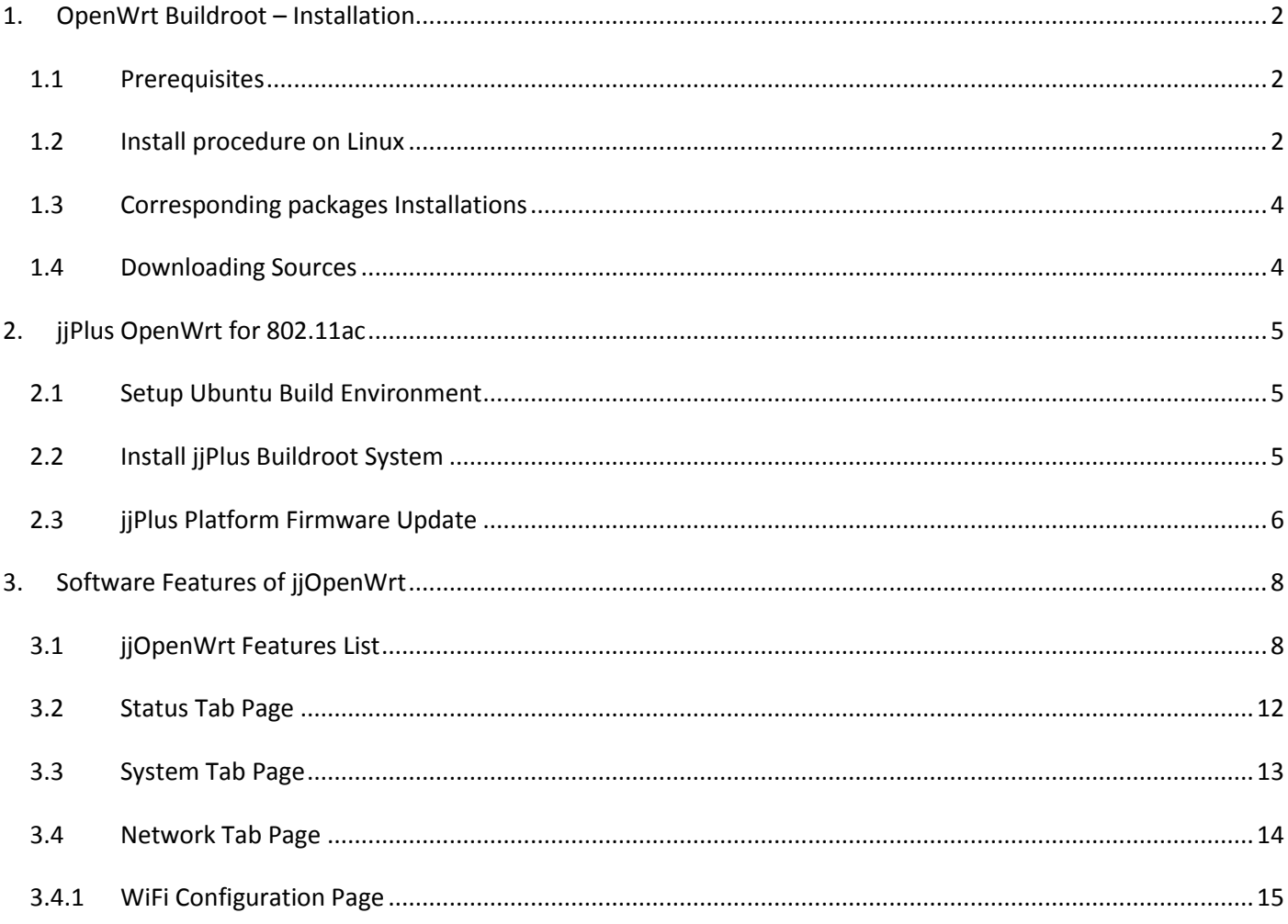

## <span id="page-1-0"></span>**1. OpenWrt Buildroot – Installation**

OpenWrt Buildroot is the buildsystem for the OpenWrt Linux distribution. OpenWrt Buildroot works on Linux, BSD or MacOSX operating system. A case-sensitive filesystem is required.

It is recommended that you use a Linux distribution (Debian), either a standalone installation or one running in a virtual environment (VMware or Qemu).

Cygwin(Windows) will not be supported because of the lack of case sensitiveness in the file system.

Outdated information for old Buildroot versions, old Linux variants is archived at: buildroot.exigence.old

**C**For common problems, benchmarks, common optimizations see development

## <span id="page-1-1"></span>**1.1 Prerequisites**

To generate an installable OpenWrt firmware image file with a size of e.g. 8MB:

- ca. 200 MB of hard disk space for OpenWrt Buildroot
- ca. 300 MB of hard disk space for OpenWrt Buildroot + OpenWrt Feeds
- ca. 2.1 GB of hard disk space for source packages downloaded during build from OpenWrt Feeds
- ca. 3-4 GB of available hard disk space to build (i.e. cross-compile) OpenWrt and generate the firmware file
- ca. 1-4 GB of RAM to build Openwrt.(build x86's img need 4GB RAM)

## <span id="page-1-2"></span>**1.2 Install procedure on Linux**

### $\|1.$  Do everything as non-root user! 2. Issue all OpenWrt Buildroot commands in the <buildsystem root> directory, e.g. ~/openwrt/trunk/  $\parallel$ 3. Do not build in a directory that has spaces in its full path  $\|$ 4. Change Ownership other than root user, of the directory where you Download the OpenWrt (sudo chown -R user:user /openwrt/)

a) Install git , to conveniently download the OpenWrt source code, and build tools to do the cross-compilation process:

```
sudo apt-get update
sudo apt-get install git-core build-essential libssl-dev libncurses5-dev unzip
```
Some feeds might not available over git but only via subversion (short: svn) or mercurial. If you want to obtain their source-code, you need to install svn and mercurial as well:

sudo apt-get install subversion mercurial

- for information about the build tools see make and build-essential
- for information about git see git(7)
- for information about the subversion tool see svn and subversion documentation (multiple languages)
- b) Download the OpenWrt bleeding edge (trunk Version) with git:

git clone git://git.openwrt.org/openwrt.git

this creates a directory 'openwrt', which is the OpenWrt Buildroot build-directory the OpenWrt toolchain "OpenWrt Buildroot" is included

c) (optional) Download and install all available "feeds" (see OpenWrt Feeds for more options!):

```
cd openwrt
./scripts/feeds update -a
./scripts/feeds install -a
```
d) Make OpenWrt Buildroot check for missing packages on your build-system using one of the following commands:

```
make defconfig
make prereq
make menuconfig
```
There you will need to select what you want to compile.

e) Proceed with build (i.e. cross-compile the downloaded sources to binaries) After the cross-compilation process the ''trunk''-directory contained 244,451 files with a total size of 3.2GiB!

## <span id="page-3-0"></span>**1.3 Corresponding packages Installations**

Here is the package name for each prerequisite separated for different GNU/Linux and Unix like distributions.

#### **Debian 7 Wheezy:**

apt-get install libncurses5-dev zlib1g-dev gawk

**Fedora 20 – 64Bit**(Maybe also for lower versions, some packages seem to be missing above):

yum install -y subversion binutils bzip2 gcc gcc-c++ gawk gettext flex ncurses-devel zlib-devel make patch unzip perl-ExtUtils-MakeMaker glibc glibc-devel glibc-static quilt ncurses-lib sed sdcc intltool sharutils bison wget

#### **openSUSE 13.2**

zypper install asciidoc bash bc binutils bzip2 fastjar flex git-core gcc-c++ gcc util-linux gawk gtk2-devel intltool jikes zlib-devel mercurial make genisoimage ncurses-devel libopenssl-devel patch perl-ExtUtils-MakeMaker python-devel rsync ruby sdcc unzip wget gettext-tools libxslt-tools zlib-devel subversion

#### **Ubuntu 12.04LTS:**

sudo apt-get install build-essential subversion git-core libncurses5-dev zlib1g-dev gawk flex quilt libssl-dev xsltproc libxml-parser-perl mercurial bzr ecj cvs unzip

#### **Ubuntu 64bit:**

sudo apt-get install build-essential subversion libncurses5-dev zlib1g-dev gawk gcc-multilib flex git-core gettext libssl-dev

### <span id="page-3-1"></span>**1.4 Downloading Sources**

#### **15.05 branch (Chaos Calmer)**

*Main repository*

git clone git://git.openwrt.org/15.05/openwrt.git

### *Packages feed*

```
git clone git://git.openwrt.org/15.05/packages.git
```
# <span id="page-4-0"></span>**2. jjPlus OpenWrt for 802.11ac**

The openWrt buildroot system of jjPlus version is based on 15.05 branch version (Chaos Calmer), which is cooked in Ubuntu 12.04LTS 64-bit OS environment. This system has included Chaos Calmer basic package and jjplus patches, which is for jjPlus platform modifications only.

## <span id="page-4-1"></span>**2.1 Setup Ubuntu Build Environment**

Require to install each prerequisite of package on uBuntu 12.04LTS 64-bit GNU/Linux distribution.

### **Ubuntu 12.04LTS 64-bit:**

```
sudo apt-get install build-essential subversion libncurses5-dev zlib1g-dev gawk 
gcc-multilib flex git-core gettext libssl-dev quilt xsltproc libxml-parser-perl mercurial 
bzr ecj cvs unzip
```
### <span id="page-4-2"></span>**2.2 Install jjPlus Buildroot System**

There are two package files "jjPlus-MIPS-openWrt\_rYYYYY\_xxxxxxxx.tar.bz2" and "openWrt\_rYYYYY-extra-tarballs.tar".

- > "ijPlus-MIPS-openWrt\_rYYYYY\_xxxxxxx" file is buildroot system source base.
- $\triangleright$  "openWrt rYYYYY-extra-tarballs" file is extra source tarballs.

Please follow the steps to install jjPlus Buildroot System.

a) Make a folder name in ubuntu \$HOME path

\$ mkdir –p ~/openwrt

b) Uncompress two package files into the created folder.

```
$ tar –xvf jjPlus-MIPS-openWrt_rYYYYY_xxxxxxxx.tar.bz2 –C ~/openwrt
$ tar –xvf openWrt_rYYYYY-extra-tarballs.tar –C ~/openwrt
```
c) Copy jjPlus platform config as buildroot system configuration file.

```
$ cd ~/openwrt
```
\$ cp jwapXXX defconfig .config

d) Build jjPlus platform images

\$ make V=s

Note: If you got any inappropriate problem in your PC environment, please use the following steps to fix it.

```
$ cd ~/openwrt
$ make distclean
$ ./scripts/feeds update –a
$ ./scripts/feeds install –a
$ cp jwapXXX_defconfig .config
$ make V=s menuconfig or make V=s
```
### <span id="page-5-0"></span>**2.3 jjPlus Platform Firmware Update**

Three images will be generated, "openwrt-jwapXXX-kernel.bin", "openwrt-jwapXXX-rootfs-squashfs.bin" and "openwrt-jwapXXX-squashfs-sysupgrade.bin".

- $\triangleright$  openwrt-jwapXXX-kernel.bin: The Izma-compressed kernel image.
- $\triangleright$  openwrt-jwapXXX-rootfs-squashfs.bin: The root file system of squash format image.
- openwrt-jwapXXX-squashfs-sysupgrade.bin: This image is included kernel and root file system.

Firmware Update Procedures:

- a) Setup a TFTP server on your PC, and copy the firmware **"**openwrt-jwapXXX-**squashfs-sysupgrade.bin"** in the directory of TFTP server program.
- b) Enter boot-loader mode from the serial console; just press any key on keyboard when the boot-loader displays the countdown screen.

```
Now running in RAM - U-Boot at: 87fc8000<br>Flash Manuf Id Ox1c, DeviceId0 0x30, DeviceId1 0x18<br>flash size 16MB, sector count = 256
Flash: 16 MB
In:
           serial
Out:serial
Err:
           serial
Err: serial<br>Net: ath_gmac_enet_initialize...<br>athrs_sgmi_res_cal: cal value = 0x6<br>retching MAC Address from 0x87fecc2c<br>Fetching MAC Address from 0x87fecc2c<br>ath_gmac_enet_initialize: reset mask:c02200<br>Scorpion ----> S17 PHY 
signal register value 0x00004140
TEST: FINAL REG VAL after TX Calibration - 0x86000000
TEST: FINAL XMII VAL after RX Calibration - 0x960000000<br>TEST: FINAL XMII VAL after RX Calibration - 0x960000000
 athrs17_reg_init:S17_ID:0x1302
athrs17_reg_inft.s17_1D.0x150<br>athrs17_reg_init: complete<br>: cfg1 0x80000000 cfg2 0x7335
eth0: 00:15:61:97:cf:08
eth0 up
 SGMII in forced mode
 athr_gmac_sgmii_setup SGMII done
  cfg1 0x800c0000 cfg2 0x7214
 eth1: 00:15:61:97:cf:09
eth1 up
eth0, eth1<br>Setting 0x18116290 to 0x58b0214f
 lit any key to stop autoboot:
 955x>
```
c) Set the TFTP server IP as PC's IP address.

> setenv serverip "PC's IP Address"

d) Update the firmware image by the following commands

> tftp 0x80060000 openwrt-jwapXXX-squashfs-sysupgrade.bin > erase 0x9f050000 +0xfa0000 && cp.b \$fileaddr 0x9f050000 \$filesize

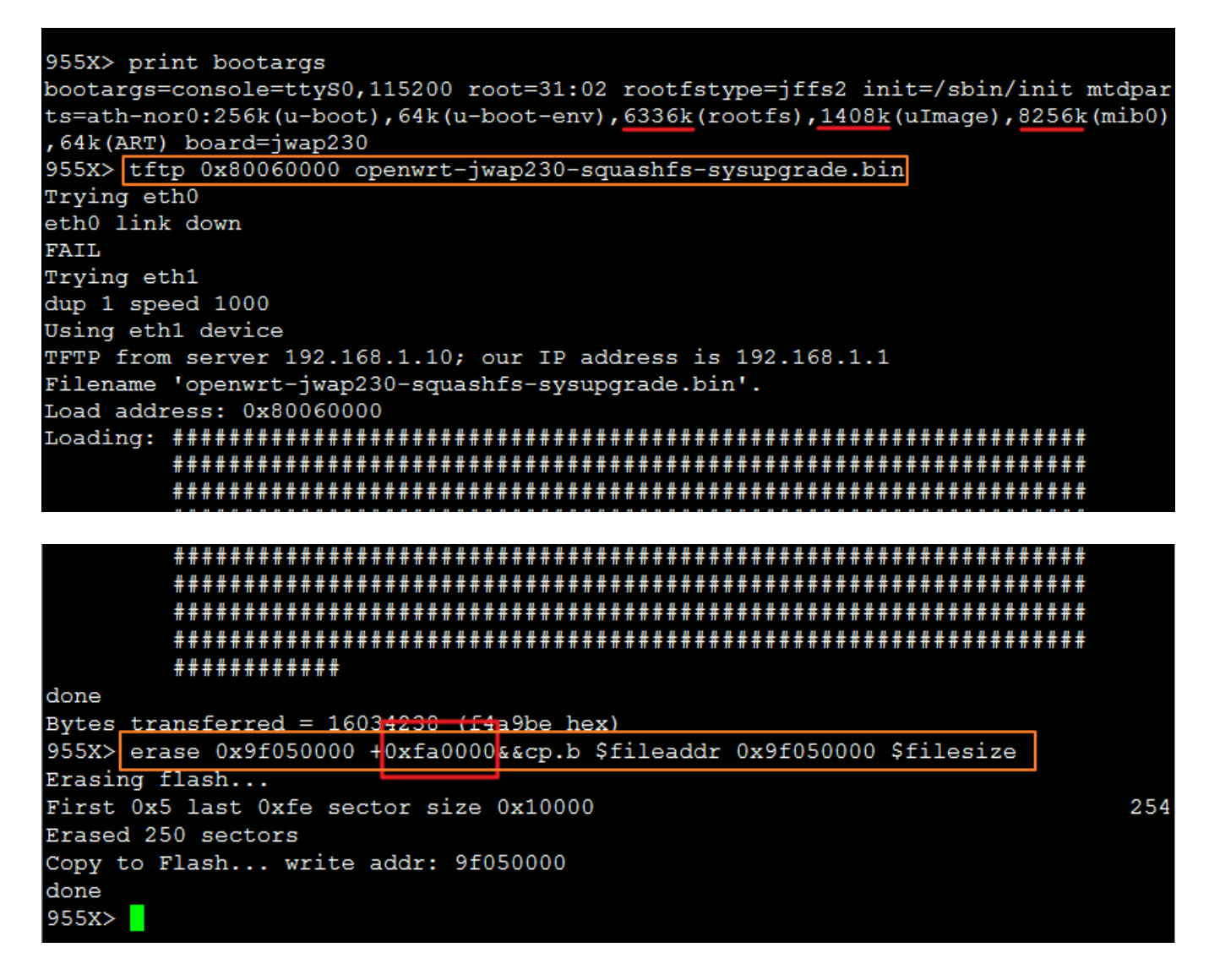

e) Reboot the system when update firmware is done.

> reset

## <span id="page-7-0"></span>**3. Software Features of jjOpenWrt**

Launch a web browser and enter the default IP address "192.168.1.1" of the jjOpenWrt system.

The default account information is "Username: root / Password: admin".

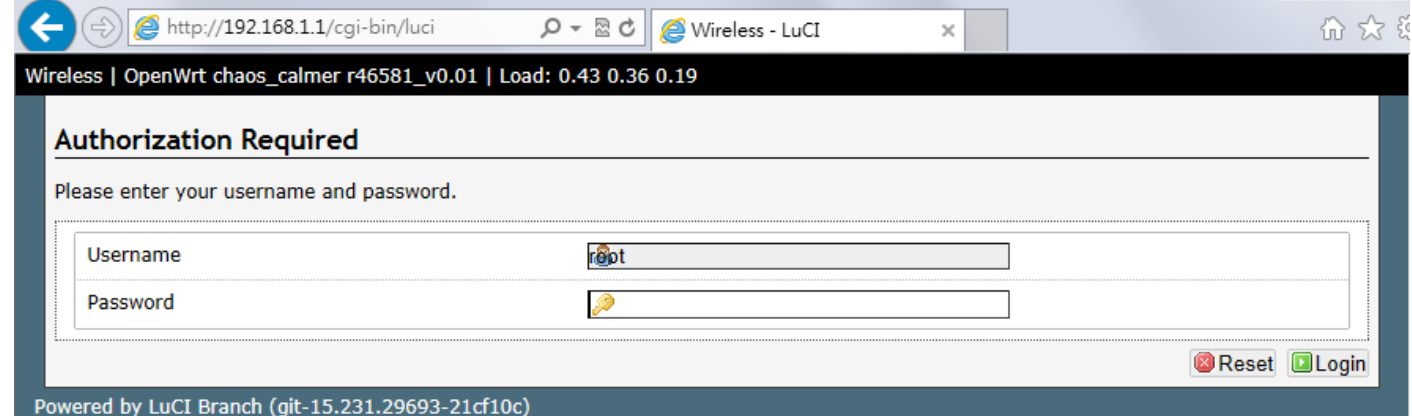

## <span id="page-7-1"></span>**3.1 jjOpenWrt Features List**

If you want to customize jjOpenWrt features/functions, you can use the "make menuconfig" command to customize it.

```
$ cd ~/openwrt
$ make V=s menuconfig
```

```
0.
                                             OpenWrt Configuration equese<br>
<Enter> selects submenus<br>
re hotkeys. Pressing <Y> i
  Arrow keys navigate the menu. <Enter> selects submenus ---> (or empty submenus ----). Highlighted letters are hotkeys. Pressing <Y> includes, <N> excludes, <M> excludes, <M> excludes, <AD> continuous for the set of the set
nistration -<br>Loaders ---<br>lopment --->
               Boot Loaders<br>Development
                Firmware
               Firmware ---><br>Kernel modules<br>Languages ---><br>Libraries --->
                                       ---sLIBRATES<br>
LuCI ---><br>
Mail ---><br>
Multimedia
               Multimedia<br>Network ---<br>Sound --->
                                 ----<br>--->
               Sound ---<br>Utilities
                               ---\mathbf{x}\frac{1}{m}
```
### jjOpenWrt Features / Functions List:

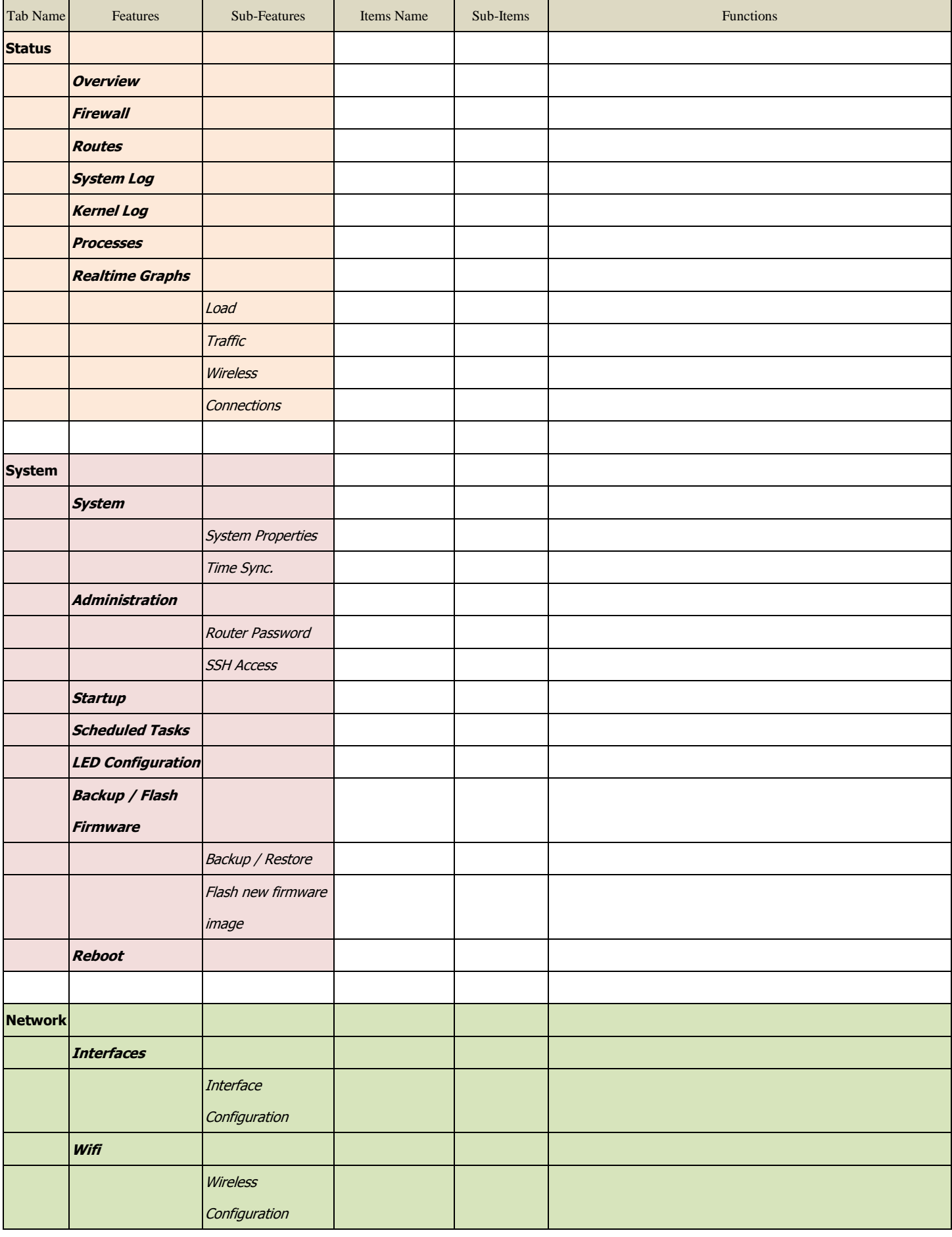

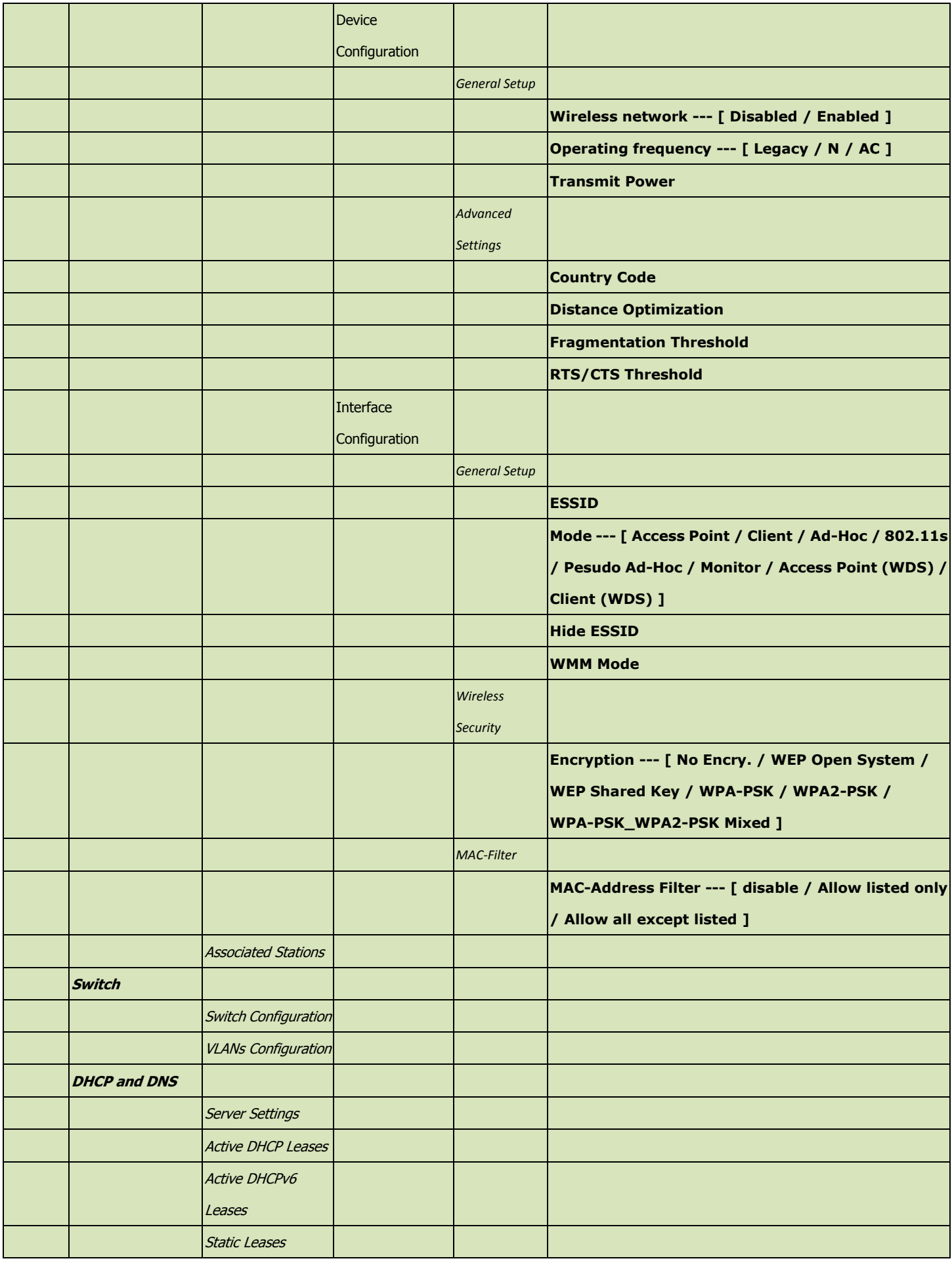

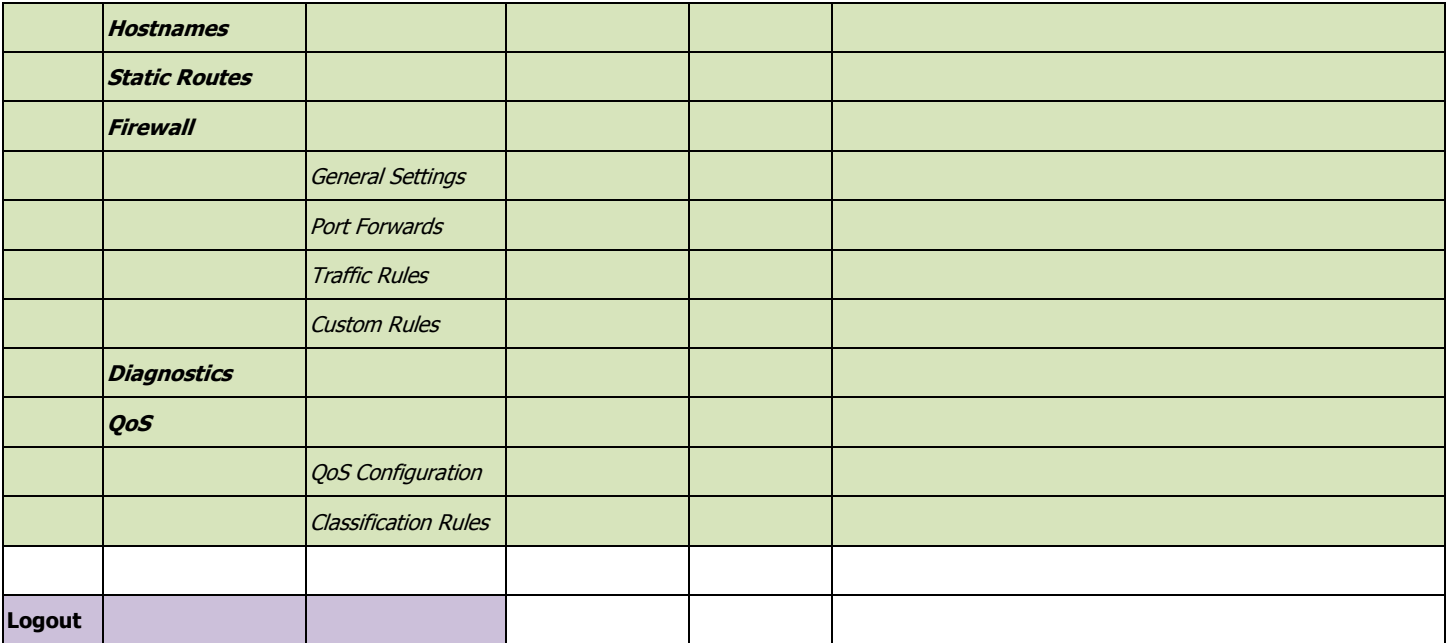

## <span id="page-11-0"></span>**3.2 Status Tab Page**

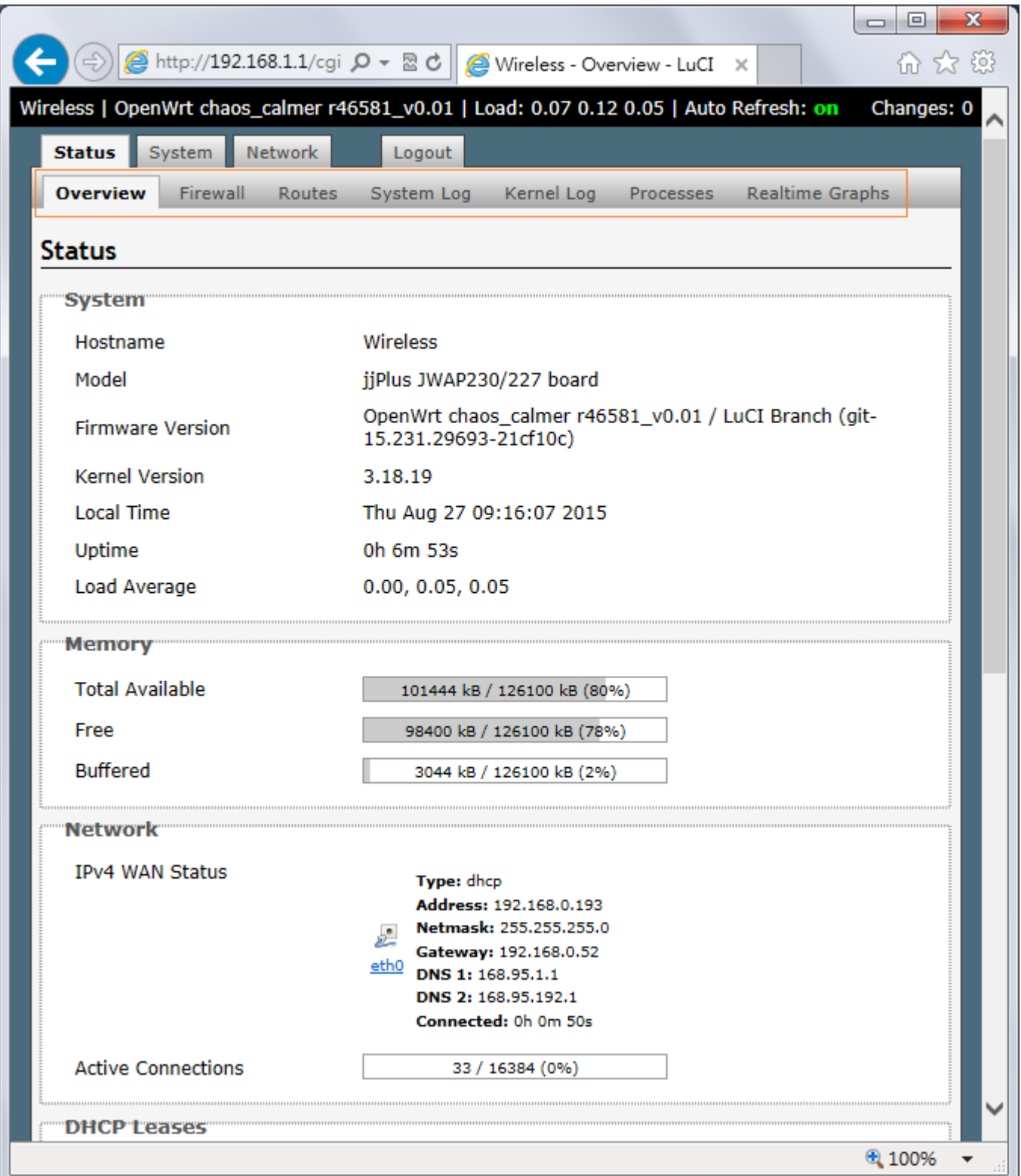

## <span id="page-12-0"></span>**3.3 System Tab Page**

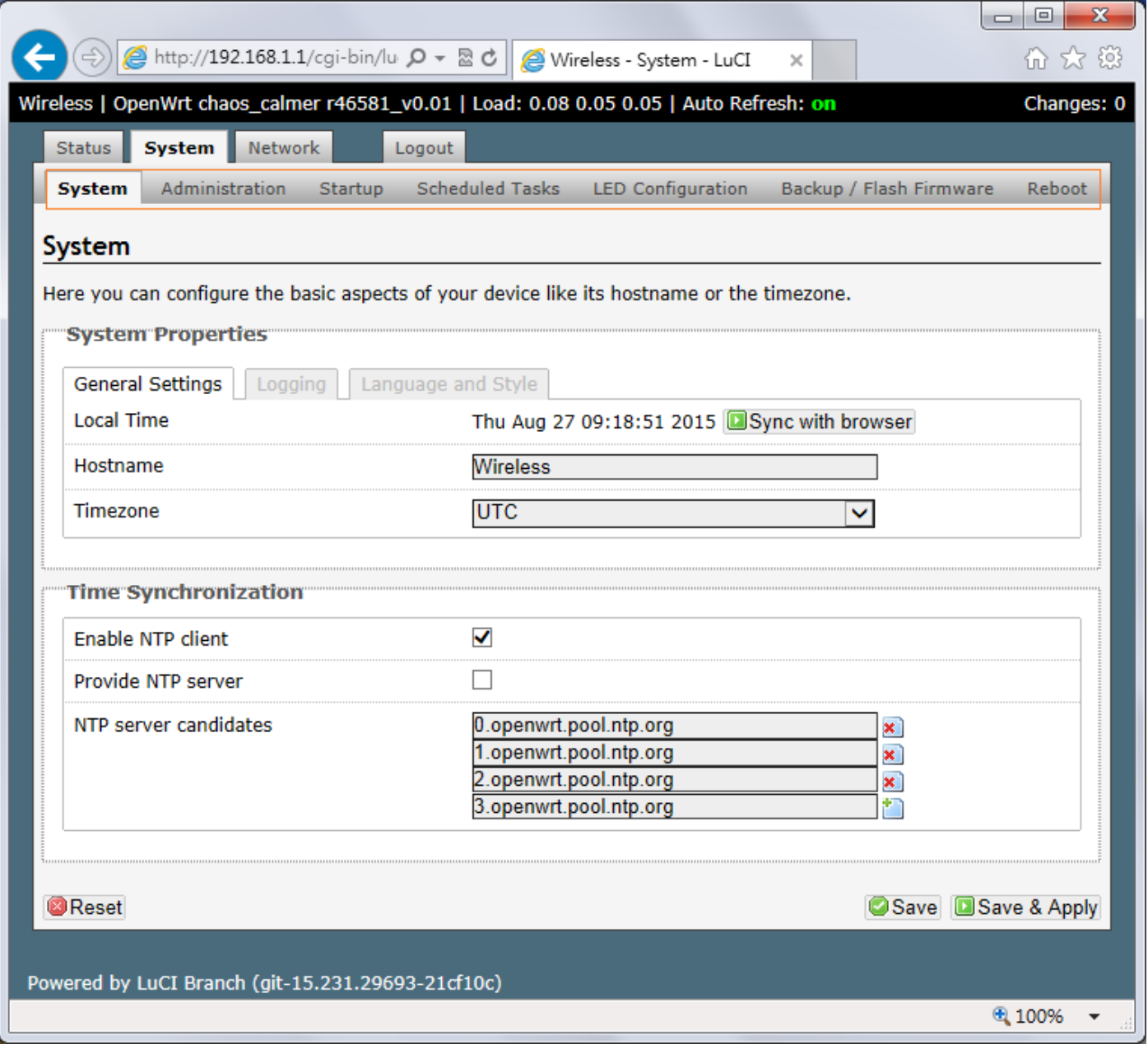

## <span id="page-13-0"></span>**3.4 Network Tab Page**

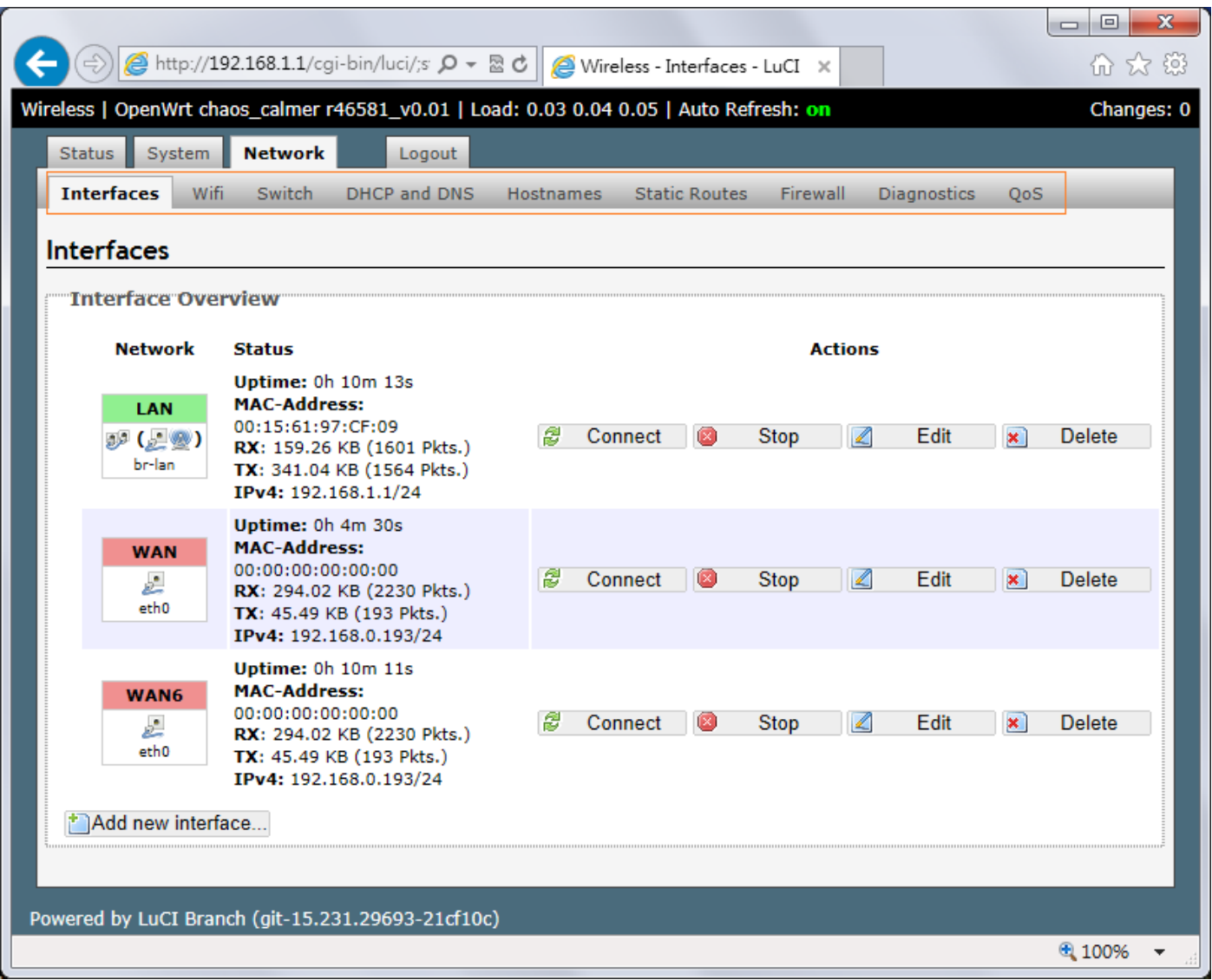

## <span id="page-14-0"></span>**3.4.1 WiFi Configuration Page**

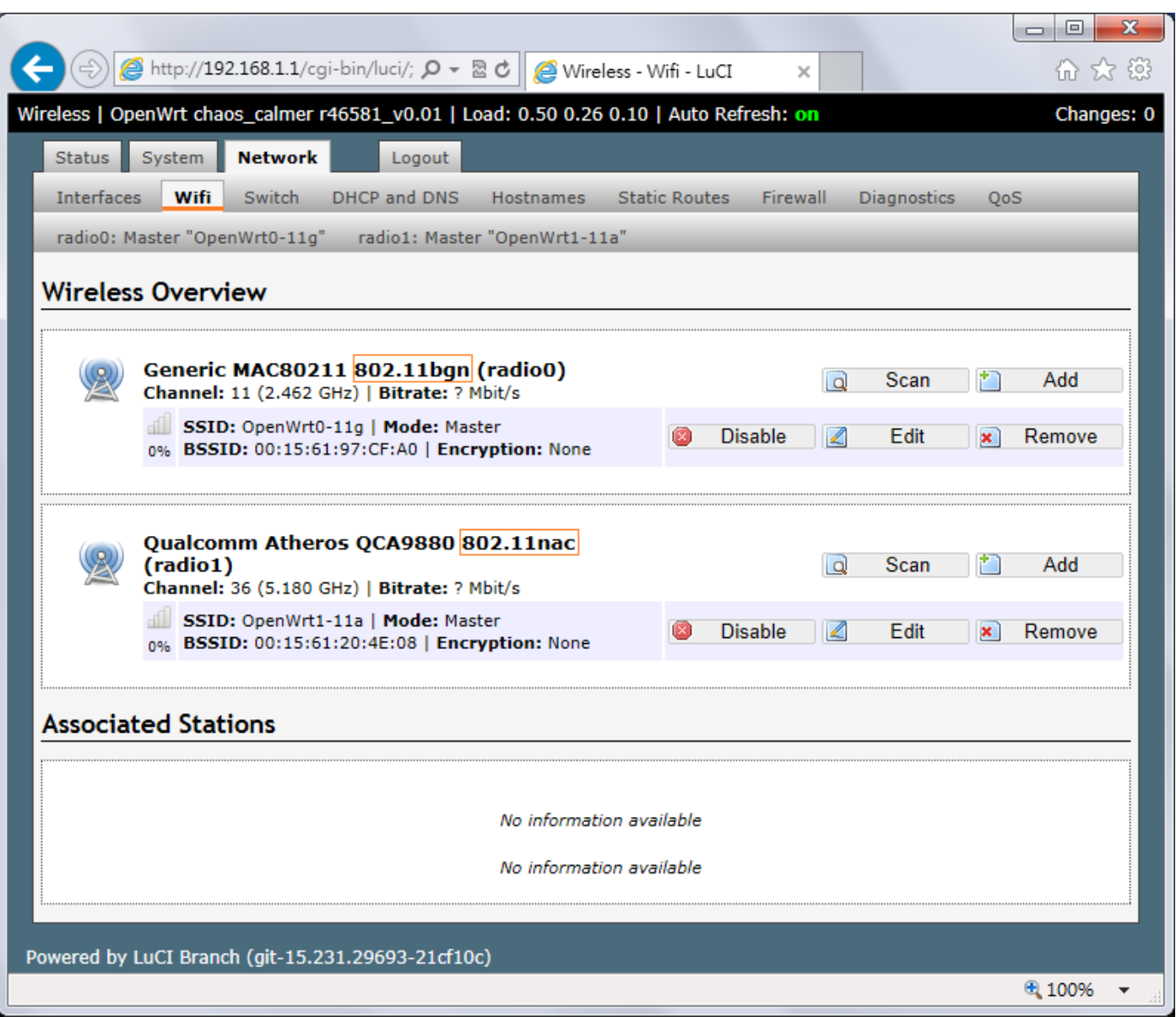